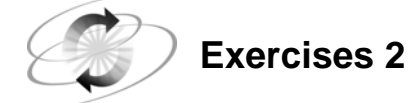

### **1. Submitting a Program**

- a. With the Program Editor window active, include a SAS program.
	- Windows and UNIX: Select **File**  $\Rightarrow$  **Open** and select the program **'c02ex1.sas'** or issue the command: **include 'c02ex1.sas'**
- b. Submit the program for execution. Based on the report in the Output window, how many observations and variables are in the **work.airports** data set?
- c. Examine the Log window. Based on the log notes, how many observations and variables are in the **work.airports** data set?
- d. Clear the Log and Output windows.

#### **2. Filling in the Blanks**

- e. SAS statements usually begin with a <u>second that the statements</u> is a second of the statements usually begin with a second statements of the statements of the statements of the statements of the statements of the statem
- f. Every SAS statement ends with a .
- g. Character variable values can be up to characters long and use  $\qquad \qquad \text{byte}(s)$  of storage per character.
- h. A SAS variable name has to characters and begins with a <u>contract of a set of an</u> or an <u>or an</u> ...
- i. By default, numeric variables are stored in \_\_\_\_\_\_\_\_\_\_\_\_\_\_\_ bytes of storage.

j. The internally stored SAS date value for January 1, 1960, is \_\_\_\_\_\_\_\_\_\_\_\_.

- k. A missing character value is displayed as a <u>.</u>
- n. A missing numeric value is displayed as a  $\overline{\phantom{a}}$ .

### **3. Naming the Pairs**

- **o.** What are the two kinds of steps?
- **p.** What are the two portions of every SAS data set?
- **q.** What are the two types of variables?
- **r.** What are the two major parts of SAS output?

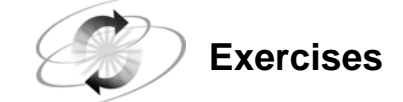

## **4. Identifying as True or False**

- **s.** If a SAS program produces output, then the program ran correctly and there is no need to check the SAS log.
- **t.** Omitting a semicolon never causes errors.

### **5. Correcting the Syntax of the SAS Program**

```
data europeflight; 
    infile 'testdata.dat'; 
    input @1 Flt-Num $3. @18 Destination $3. ; 
proc print data=europe 
run;
```
# **6. Correcting Errors**

- **a.** With the Program Editor window active, include the SAS program **c02ex7**.
	- Windows and UNIX: Select  $\text{File} \Rightarrow \text{Open}$  and select the program **'c02ex7.sas'** or issue the command: **include 'c02ex7.sas'**
	- z/OS (OS/390): Issue the command: **include '.prog1.sascode(c02ex7)'**
- **b.** Submit the program.
- **c.** Use the SAS log notes to identify the error, correct the error, and resubmit the program.